## Low Tech Tools for Counselors

## Tip # 1:

Although we have not yet developed an app for the Calvinist Cadet Corps, there is a fairly simple way to put an icon on your phone's home screen that will send you right to our website. The instructions are similar for both the apple and android phones and or tablets and are fairly simple.

On your device use your browser to navigate to the website. On your android phone or tablet follow illustrations 1& 2, click on the 3 dots then click on "add to home screen". With an Iphone or Ipad you would click on the share icon, then scroll down to the "add to home screen" and click on that as shown in illustrations 3 & 4.

This would also work to add a council website or any other websites you access regularly and would give you 1 click access to the entire website rather than an app which usually has fewer choices to offer.

From the CCC website you would be able to follow the link to the CCC Youtube channel and using tip #2 share some of that content with your cadre or your fellow counselors.

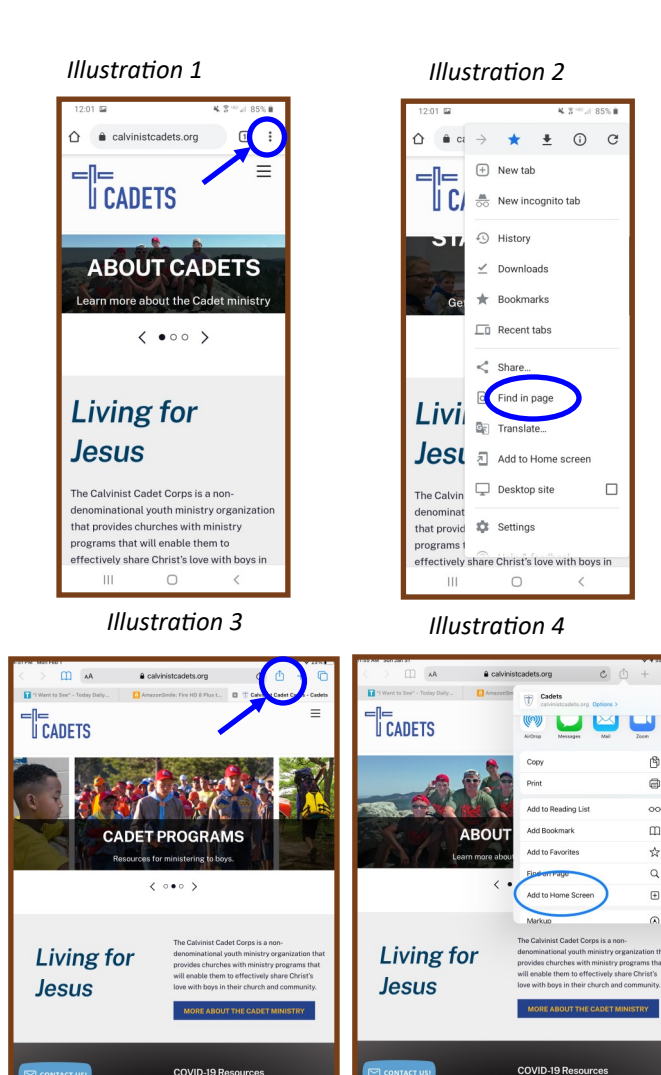

## Tip # 2:

If you have access to a smart TV that can be used at your club meeetings it is usually a simple matter to cast a youtube video from your smartphone or tablet to a nearby smart TV, and some of the newer models allow you to mirror much of what you can find on your device to that TV. To cast a Youtube video, open Youtube on your device, then click the cast icon which looks like illustration 5. This will open a dialog box which would then show your TV by name and allow you to cast your video. Some mirroring might require you to download an additional screen mirroring app to your device

## Tip  $# 3$ :

Many of the required certification tests for counselor, head counselor, jr. counselor, etc. are now available on the CCC website as a fillable PDF for those of you more comfortable filling forms in that format. These certification "tests" are designed to help guide you through appropriate and helpful resources and materials that will help you in your chosen ministry, and do not require any previous knowledge or use tp complete. The finished test can be attached to an email and sent to the appropriate place to have the certification recorded.

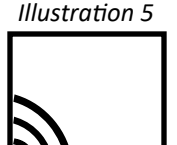